## **TECHNOLOGY**

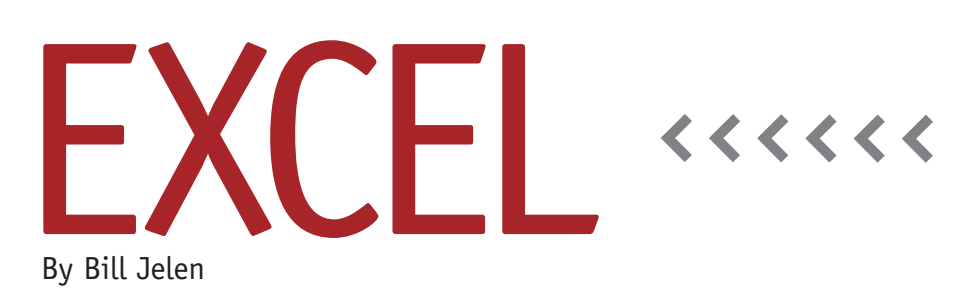

# Copy the Status Bar Statistics

Any time you select more than one numeric cell, the Excel status bar will typically display the sum and average of the selected cells. At a Power Excel seminar for IMA's Tampa Bay chapter, I was showing the audience how to make the status bar also show the min, max, and count of the selected cells when a hand went up in the audience with a brilliant question: "It's nice to *see* those statistics, but you can't easily do anything with them. Can you ask Microsoft to add a shortcut key that would copy the statistics to the clipboard so that I could then select new cells and paste the statistics into them? Even pasting as static values would be better than having to jot down the totals."

I always encourage questions at my IMA seminars, but I caution people that I may reply that we should discuss that question after the next break. I jokingly explain that this is the code phrase that really means "I don't have any idea how to solve that, but given 10 minutes to think about it, I might come up with something." On that day in Tampa, nothing came to mind. On the airplane ride back to Ohio, I kept thinking that this really would be a great feature to

have in Excel. But I knew that even if Microsoft agreed to add the feature, it would be another version or two before it made it into Excel. Was there a way to get it in the meantime?

## **Statistics in the Status Bar**

The purpose of the status bar is to quickly show you the sum of the selected cells. While the feature has been around since Excel 97, it became more flexible starting in Excel 2007. Beginning with that version, you can right-click the status bar and choose to show up to six statistics: sum, average, count, count numeric, min, and max. (See Figure 1.) When the count statistic is set to appear in the status bar, it will appear any time

you select more than one cell with data in it—whether it's numbers, text, or formulas.

The obvious problem with the statistics is that they disappear as soon as you click away from the selected cells. I've heard horror stories about a temp worker who would repeat the total from the status bar aloud three times so he would remember it and could click into an empty cell to type the number. Clearly, this person needed to learn how to write simple SUM formulas.

## **Can a Macro Copy a Value to the Clipboard?**

Using a macro to solve the problem is tricky. If you've selected some numeric cells to see the statistics in the status bar,

#### **Figure 1** $772$  $\overline{222}$ 491 156 355 456 350 342 415 337 230 364 204 458 264  $229$ 450 165 151 293  $404$  $446$  $244$ 207 320 473 239 339  $\overline{4}$ AVERAGE: 315.2857143 COUNT: 28 NUMERICAL COUNT: 28 MIN: 151 MAX: 491 SUM: 8828

then those are important cells that the macro can't overwrite. You need to get the statistics on the clipboard and leave them there after the macro finishes. But by default, Excel Macros can't get a value onto the clipboard without first writing it into some blank cells. Using the following steps, however, will give you programmatic access to the clipboard:

- **1.** Press Alt+F11 to switch to Visual Basic for Applications (VBA).
- **2.** From the VBA menu, open the Tools menu and choose References.
- **3.** In the References dialog box, click Browse and then locate C:\Windows\ System32\FM20.DLL. When you open it, Microsoft Forms 2.0 Object Library will be added to the list of Available References and checked off.
- **4.** Click OK.

You now have access to VBA commands for .SetText and .PutInClipboard. If you skip these four steps, the macro won't work.

## **Macro to Copy Statistics as Static Values**

In the VBA editor, choose Insert Module and type the following macro:

### **Figure 2**

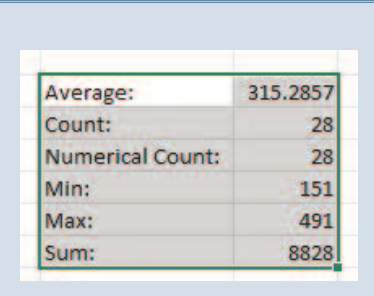

- Sub CopyQuickStatsToClipboard() Set WF = Application.Worksheet Function
- MS = "Average: " & vbTab & WF.Average(Selection) & vbCr \_
- & "Count: " & vbTab & WF.CountA(Selection) & vbCr \_
- & "Numerical Count: " & vbTab & WF.Count(Selection) & vbCr \_
- & "Min: " & vbTab & WF.Min(Selection) & vbCr \_
- & "Max: " & vbTab & WF.Max(Selection) & vbCr \_

& "Sum: " & vbTab & WF.Sum(Selection) & vbCr Dim DataObj As New MSForms.DataObject DataObj.SetText MS

## DataObj.PutInClipboard End Sub

(If you want to copy and paste the above code, visit www.mrexcel.com/ sfaug14.html.)

After running the code, the six statistics from the status bar are sitting in the clipboard, separated by tabs and carriage returns. Select a blank area and press Ctrl+V to paste the static values (see Figure 2).

While the above macro answers the question from the seminar in Tampa, it might be good to have a macro that pasted formulas instead of static values. The complete macro is at the Web page mentioned before, but the basic changes involve replacing the third line in the macro with these two lines:

MA = Selection.Address MS = "Average: " & vbTab & "=AVERAGE(" & MA & ")" & vbCr \_ **SF**

*Bill Jelen is the host of MrExcel.com. To book him for your next chapter professional development day, visit www.mrexcel.com/speaking.html. Send questions for future articles to IMA@MrExcel.com.*